# **Announcements and discussion forums**

#### How to inform students

- To send announcements (emails), use Announcements forum.
- **Encourage your students to ask their questions on General forum instead of using private messaging.**

### Inform your students by sending Announcements

Use Announcements forum to send urgent announcements to course participants. The Announcements forum is for **one-way messaging** only - from teachers to students.

All postings of this forum are shown to course members only. An e-mail alert containing the message is sent to members.

#### **How to send an announcement with email notification to students**

- 1. Click Add a new topic on the right column of the workspace
	- a. Fill in the subject title and the content
		- b. check the *Send forum post notifications with no editing-time delay.* If not ticked, you have 15 minutes to edit your post before sending an emil. You can also set a display period for your message (for how long it is visible)
		- c. Click *Post to forum*

OR

#### 2. Go to Course home page

- a. Click Announcements
- b. Click *Add a new topic*
- c. Fill in the subject title and the content
- d. check the *Send forum post notifications with no editing-time delay.* If not ticked, you have 15 minutes to edit your post before sending an emil. You can also set a display period for your message (for how long it is visible)
- e. Click *Post to forum*

### Use Announcements to inform small groups

If you have groups in your workspace, you can inform and send an email to one group only using Announcements forum. FIrst, you have to set Group mode in Announcements settings.

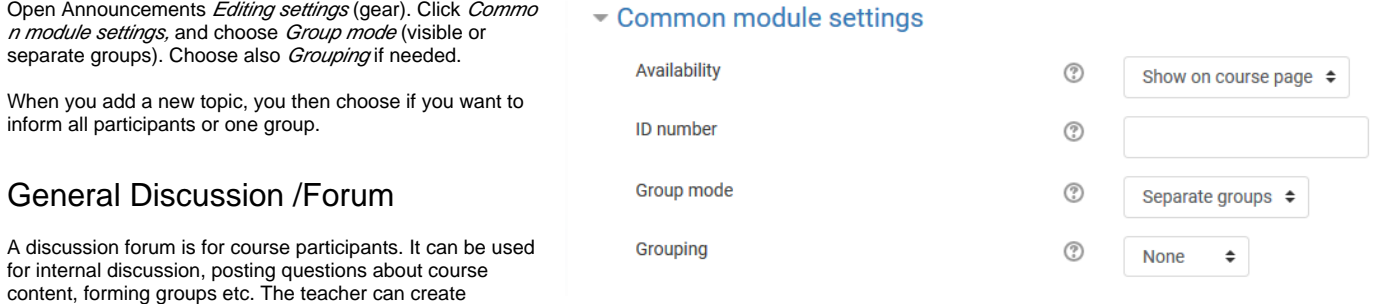

**How to subscribe General discussion**

additional forums.

In General discussion, click the gear in the upper right corner Click "Subscribe to this forum".

#### **How to subscribe all Forums**

Click Forums-link in the header image to see list of all forums in your workspace. Click Subscribe to all forums in upper right corner.

Teachers can open MyCourses forums to the world by enabling guest access.

Please read [MyCourses workspace and material visibility](https://wiki.aalto.fi/display/OPIT/MyCourses+workspace+and+material+visibility) before altering forum's visibility settings

**How to open the Forum to all Aalto/Haka users**: open News Forum Forum Administration Permissions View Discussions click the **+** sign select Authenticated user (Aalto/Haka user) Allow TARKISTA

## **LATEST ANNOUNCEMENTS**

#### Add a new topic... (No announcements have been posted yet.)

**How to open the Forum to the world, i.e. guests (not logged in users)**: open News Forum Forum Administration Permissions View Discussions click the **+** sign select Guest (not logged in user) Allow TARKISTA

### Messages

You can send and receive private messages. Messages open in upper row. You can disable receiving messages from non-contacts.

More info on messaging:<https://docs.moodle.org/38/en/Messaging>